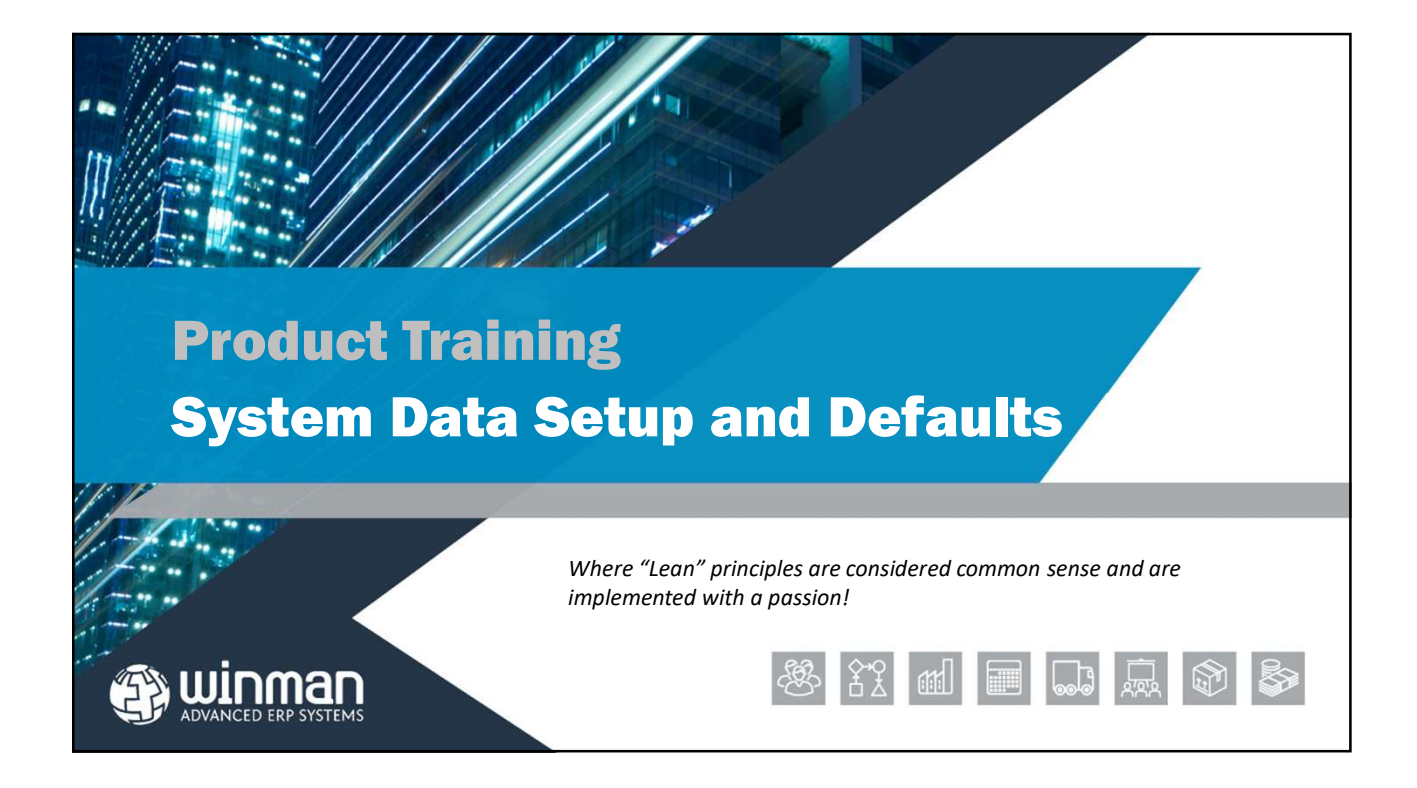

## Setting Standing Data

WinMan utilises many pieces of data to make the system easier to use for the end user and eliminate errors, a software version of "Poka-yoke", or mistake proofing. Standing Data is often found in drop down boxes, such as units of measure, GL Accounts, etc.

The following data needs to be set up in order for WinMan to function properly.

 $\Box$  Chart of Accounts  $\Box$  Security Profiles  $\square$  Accounting Departments  $\square$  Users (Can be done later) **Q** Accounting Divisions GL Classifications  $\Box$  GL Categories  $\Box$  Areas and Locations GL Accounting Types

 Accounting Calendar Work Schedule □ GL Classifications

## Setting Standing Data

- **Q** Units of Measure Write Off Codes □ Inventory Reason Codes **□** Banks □Industry Codes Labour Rates **Q** Currencies Commodity Codes **Q** Countries □ Tax Codes
- □ Credit Terms □Freight Methods  $\Box$  Discounts **□** Settlement Terms **O** Departments  $\Box$  States **O** Messages Purchase Order Prefixes □ Sales Order Prefixes Credit Reason Codes **Q** Prices

## Setting Standing Data

Most of the Standing Data is discussed in the functional area they relate to. A few are required when setting system defaults. We will cover those next.

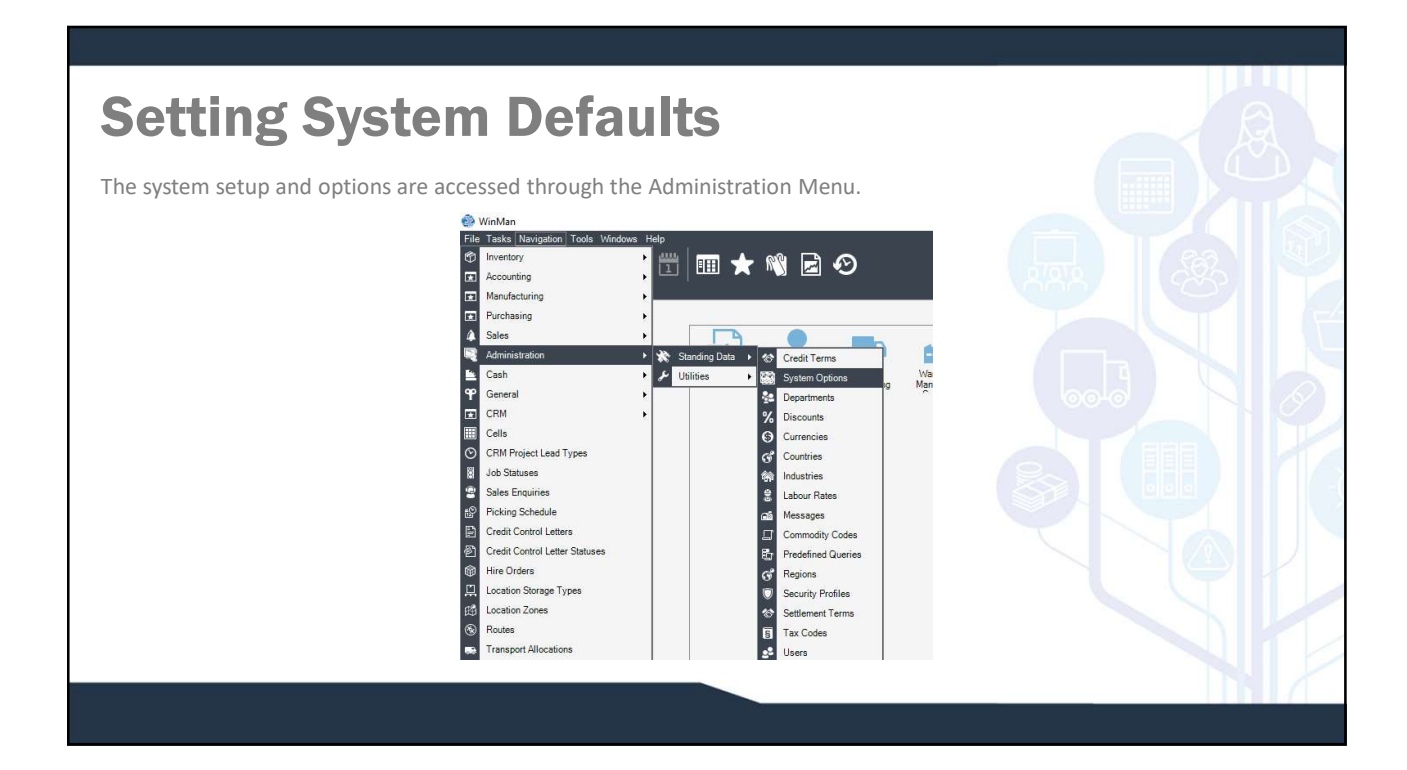

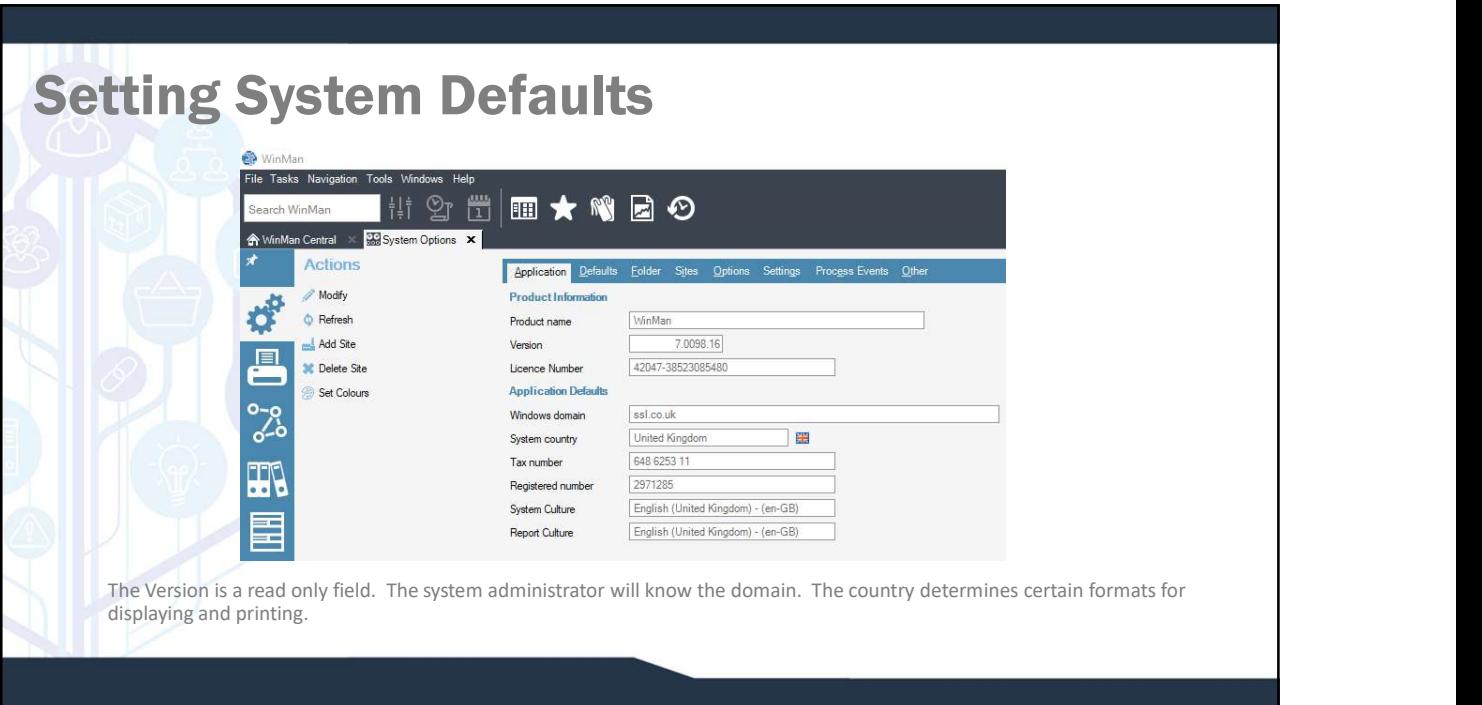

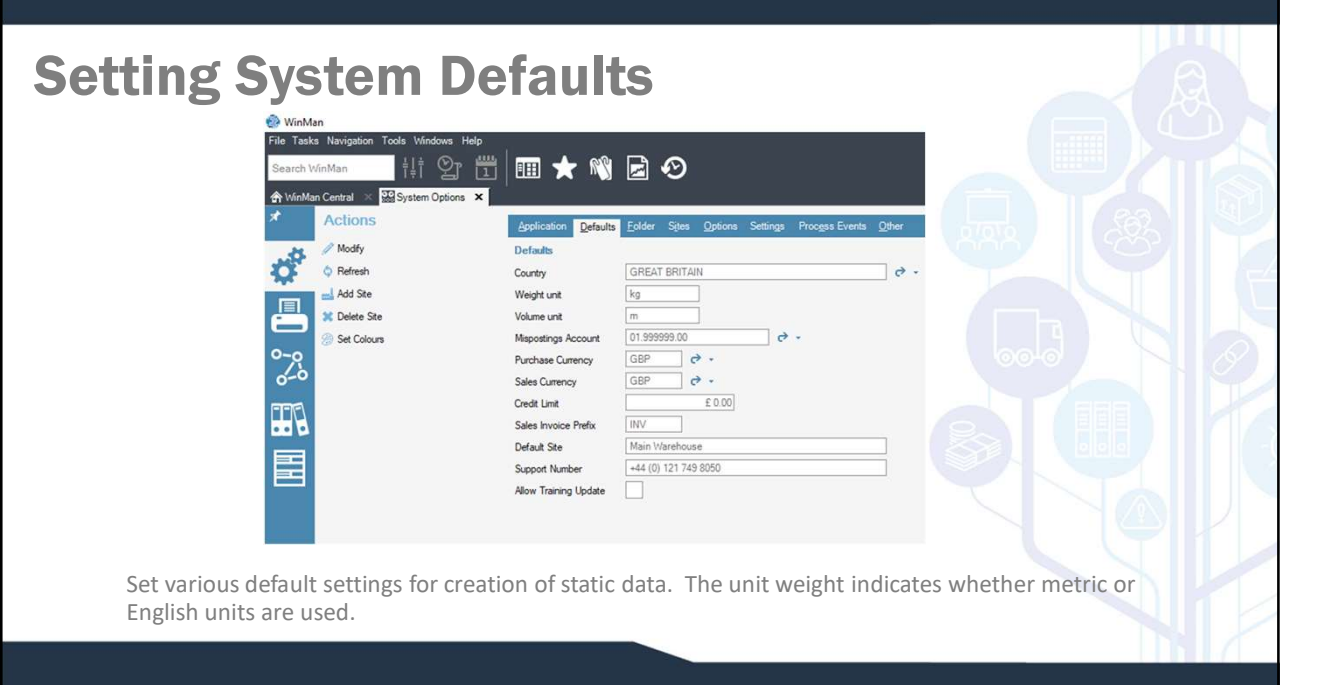

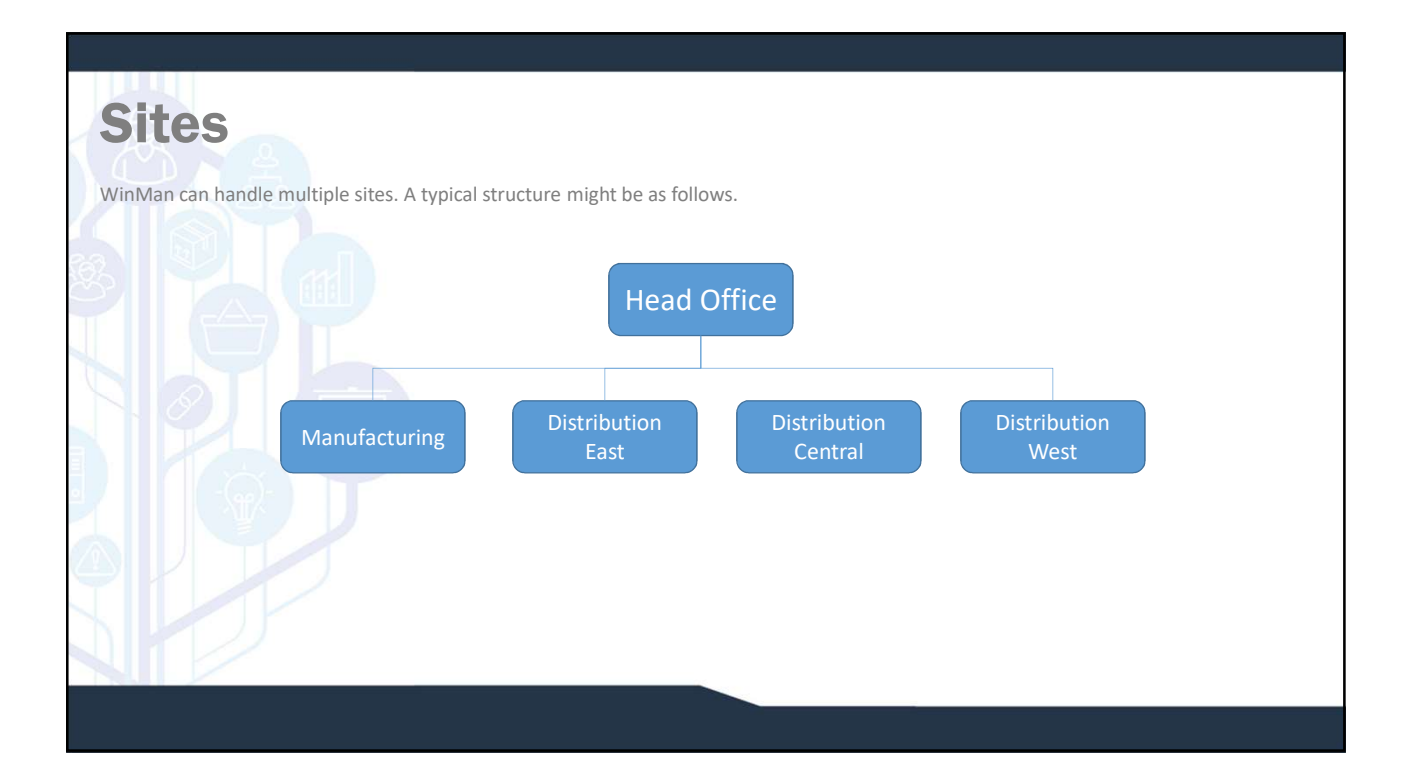

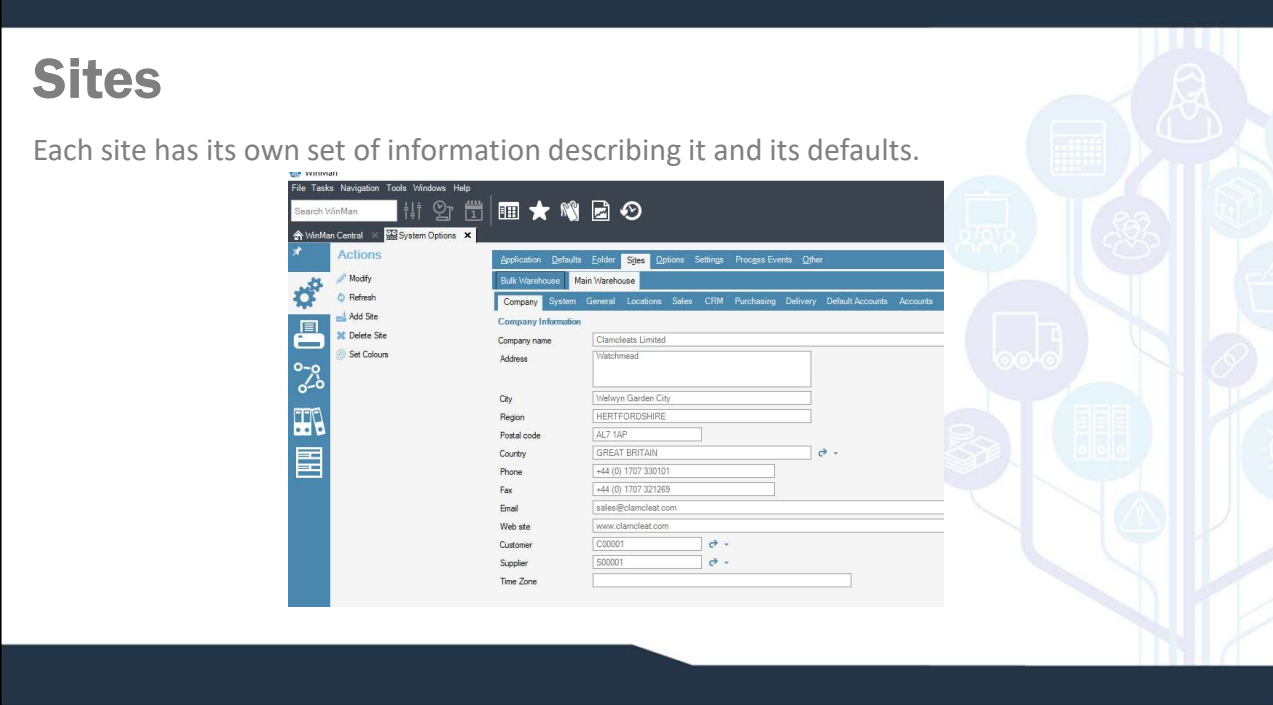

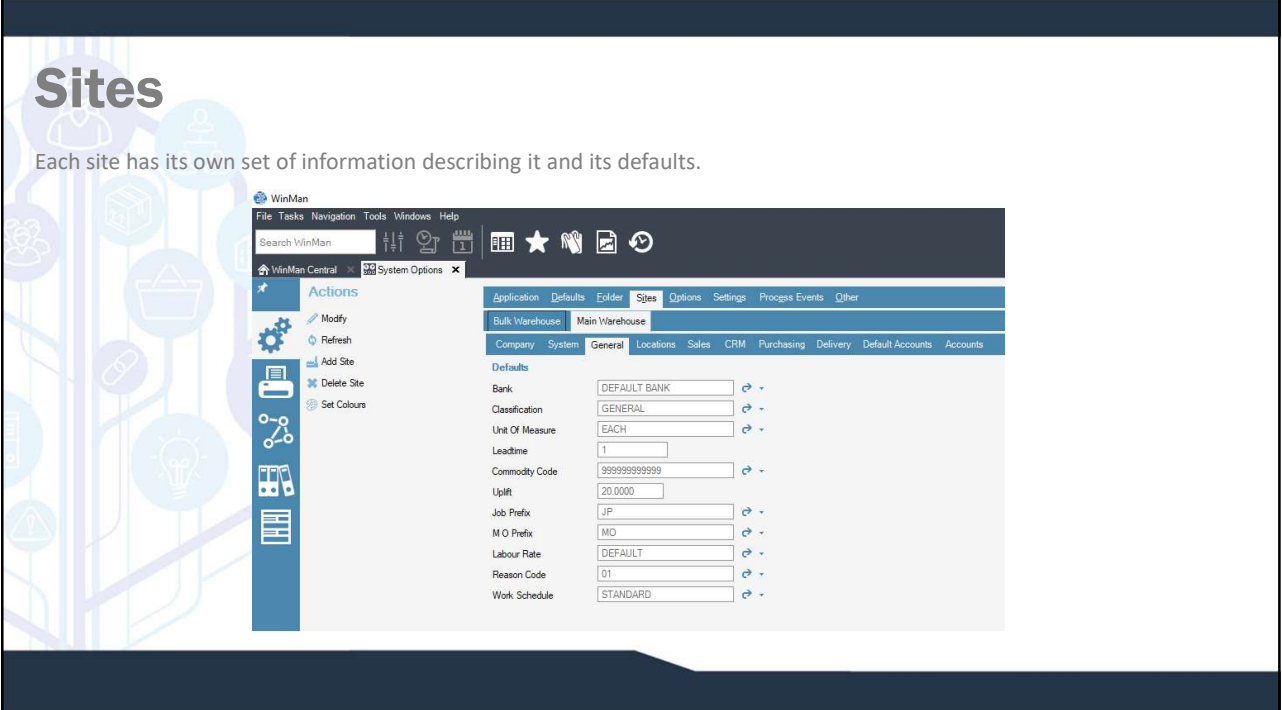

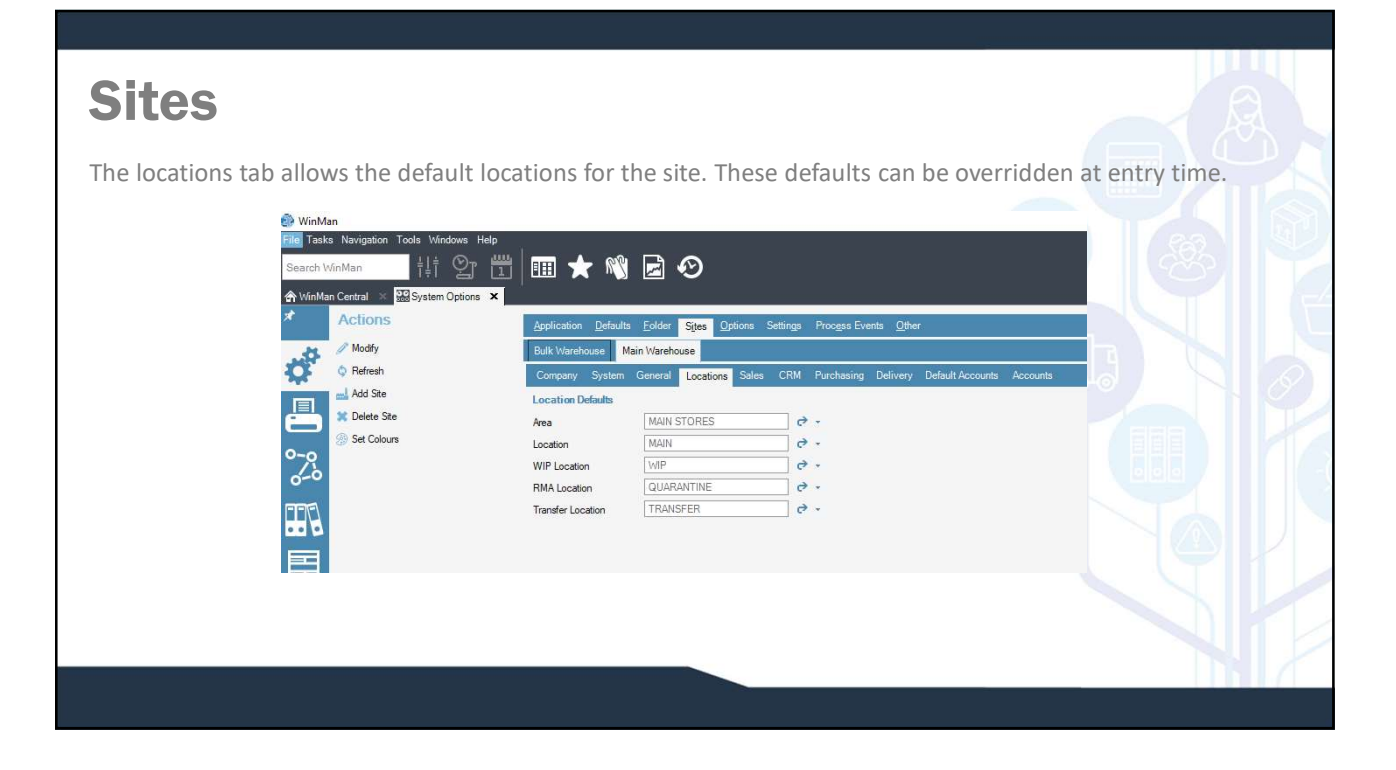

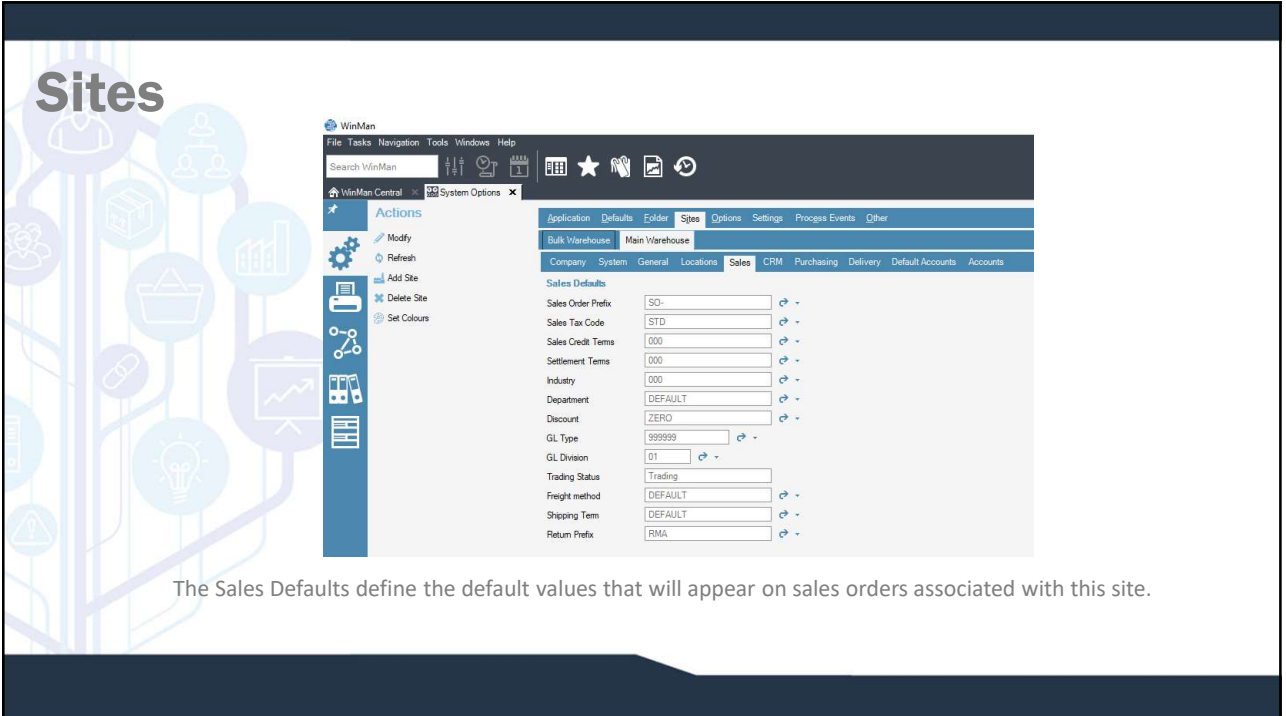

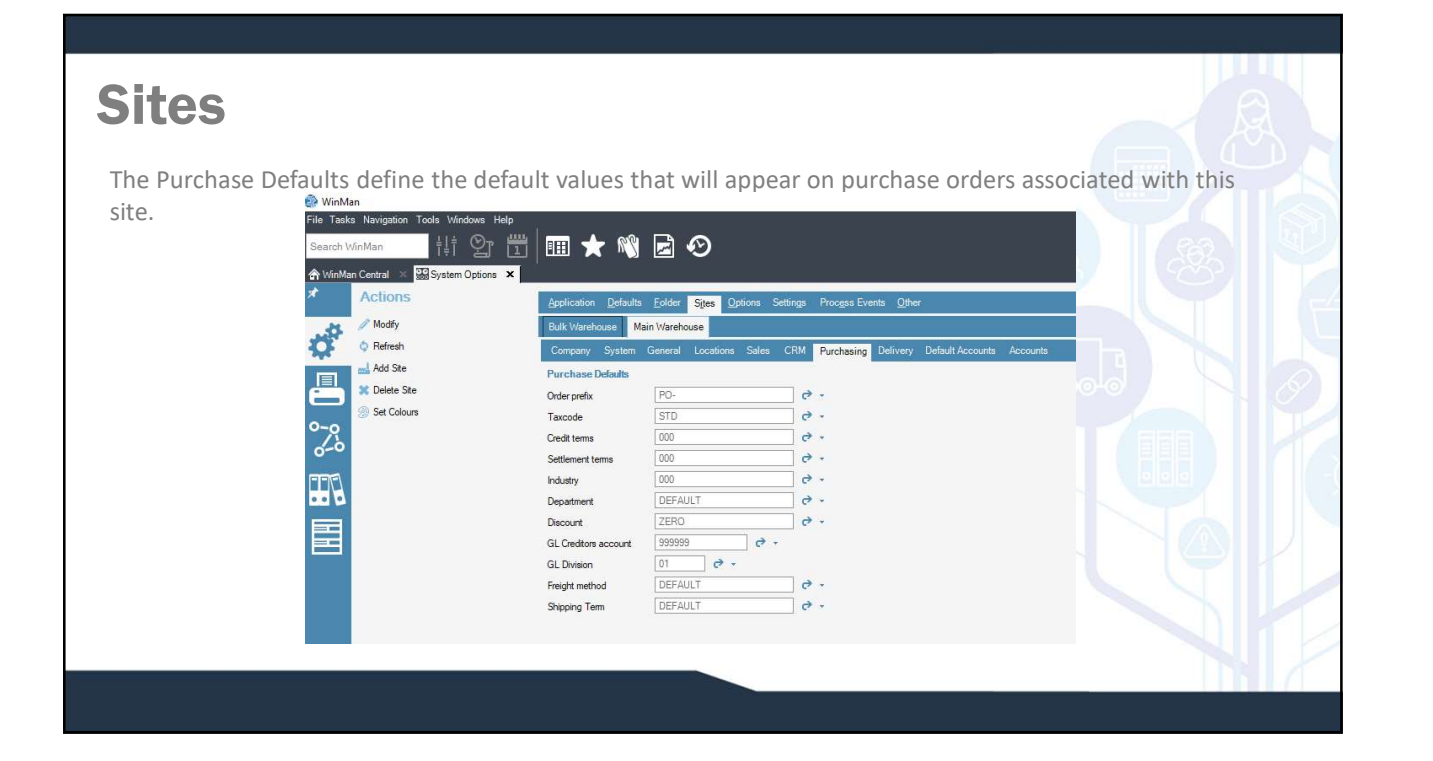

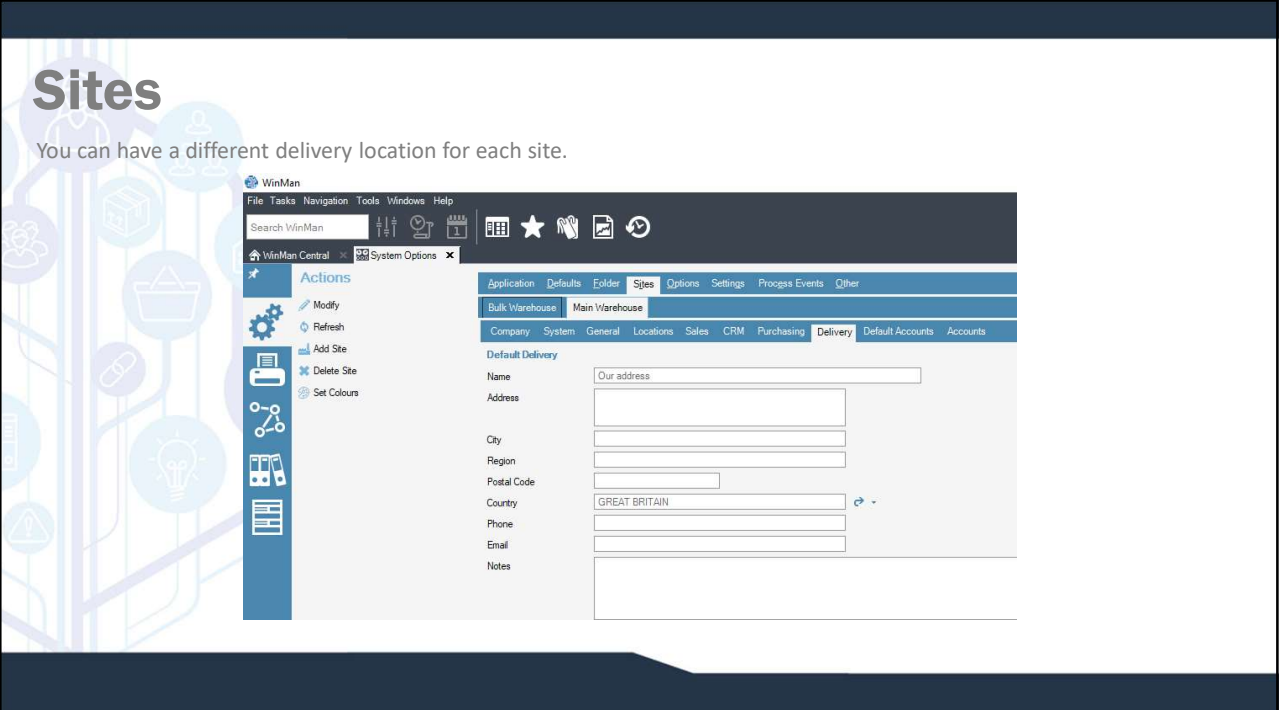

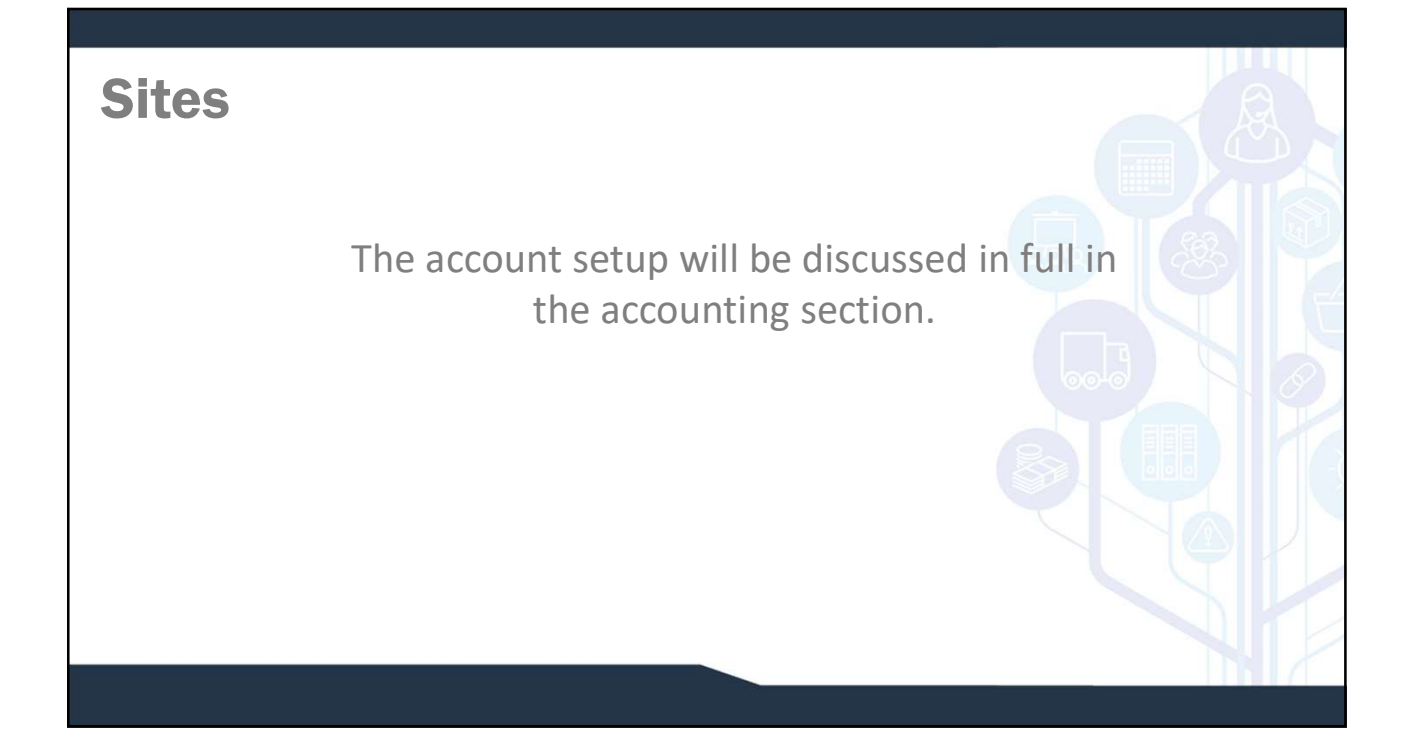

## System Options

appearance of the system, change behaviour, or define formats within WinMan. Double clicking on an option will activate the option for editing. A filled in lightbulb means the options has been activated.

Options are categorised by area.

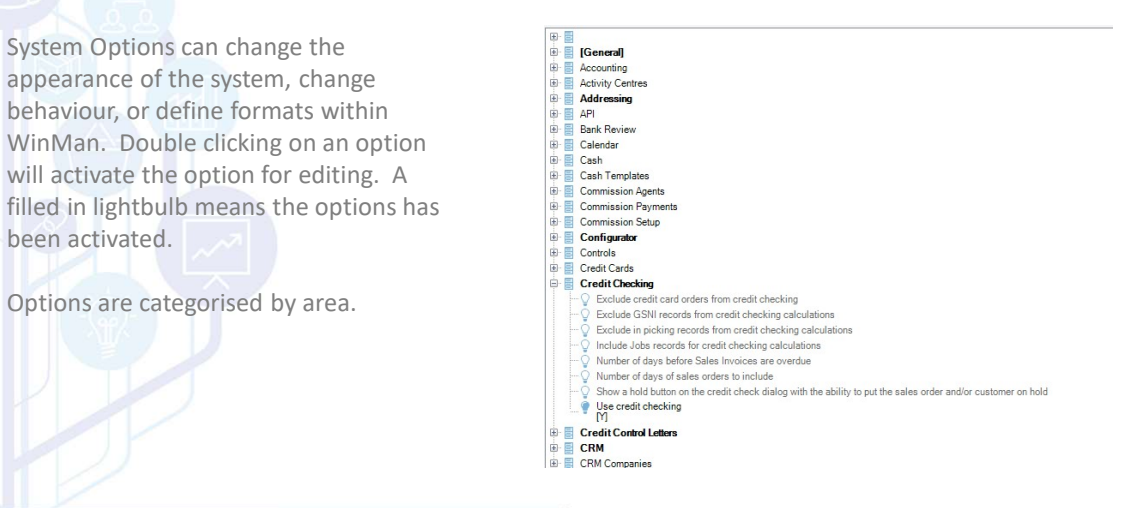